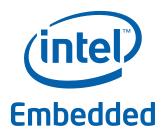

# Intel® Data Plane Development Kit - Hello World Sample Application

**User Guide** 

**April 2012** 

**Intel Confidential** 

Reference Number: 482249-1.1

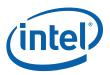

INFORMATION IN THIS DOCUMENT IS PROVIDED IN CONNECTION WITH INTEL PRODUCTS. NO LICENSE, EXPRESS OR IMPLIED, BY ESTOPPEL OR OTHERWISE, TO ANY INTELLECTUAL PROPERTY RIGHTS IS GRANTED BY THIS DOCUMENT. EXCEPT AS PROVIDED IN INTEL'S TERMS AND CONDITIONS OF SALE FOR SUCH PRODUCTS, INTEL ASSUMES NO LIABILITY WHATSOEVER AND INTEL DISCLAIMS ANY EXPRESS OR IMPLIED WARRANTY, RELATING TO SALE AND/OR USE OF INTEL PRODUCTS INCLUDING LIABILITY OR WARRANTIES RELATING TO FITNESS FOR A PARTICULAR PURPOSE, MERCHANTABILITY, OR INFRINGEMENT OF ANY PATENT, COPYRIGHT OR OTHER INTELLECTUAL PROPERTY RIGHT.

A "Mission Critical Application" is any application in which failure of the Intel Product could result, directly or indirectly, in personal injury or death. SHOULD YOU PURCHASE OR USE INTEL'S PRODUCTS FOR ANY SUCH MISSION CRITICAL APPLICATION, YOU SHALL INDEMNIFY AND HOLD INTEL AND ITS SUBSIDIARIES, SUBCONTRACTORS AND AFFILIATES, AND THE DIRECTORS, OFFICERS, AND EMPLOYEES OF EACH, HARMLESS AGAINST ALL CLAIMS COSTS, DAMAGES, AND EXPENSES AND REASONABLE ATTORNEYS' FEES ARISING OUT OF, DIRECTLY OR INDIRECTLY, ANY CLAIM OF PRODUCT LIABILITY, PERSONAL INJURY, OR DEATH ARISING IN ANY WAY OUT OF SUCH MISSION CRITICAL APPLICATION, WHETHER OR NOT INTEL OR ITS SUBCONTRACTOR WAS NEGLIGENT IN THE DESIGN, MANUFACTURE, OR WARNING OF THE INTEL PRODUCT OR ANY OF ITS PARTS.

Intel may make changes to specifications and product descriptions at any time, without notice. Designers must not rely on the absence or characteristics of any features or instructions marked "reserved" or "undefined". Intel reserves these for future definition and shall have no responsibility whatsoever for conflicts or incompatibilities arising from future changes to them. The information here is subject to change without notice. Do not finalize a design with this information

The products described in this document may contain design defects or errors known as errata which may cause the product to deviate from published specifications. Current characterized errata are available on request.

Contact your local Intel sales office or your distributor to obtain the latest specifications and before placing your product order.

Copies of documents which have an order number and are referenced in this document, or other Intel literature, may be obtained by calling 1-800-548-4725, or go to: http://www.intel.com/design/literature.htm.

Any software source code reprinted in this document is furnished for informational purposes only and may only be used or copied and no license, express or implied, by estoppel or otherwise, to any of the reprinted source code is granted by this document.

Intel and the Intel logo are trademarks of Intel Corporation in the U.S. and/or other countries

\*Other names and brands may be claimed as the property of others.

Copyright © 2012, Intel Corporation. All rights reserved.

April 2012 Reference Number: 482249-1.1

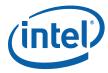

## **Contents**

| 1.0 | Description                          | . 4 |  |
|-----|--------------------------------------|-----|--|
|     | 1.1 Documentation Roadmap            |     |  |
| 2.0 | ompiling The Application             |     |  |
|     | Running the Application              |     |  |
| 4.0 | ation                                |     |  |
|     | 4.1 EAL Initialization               | . 5 |  |
|     | 4.2 Starting Application Unit Lcores | . 5 |  |

# **Revision History**

| Date           | Revision | Description                      |
|----------------|----------|----------------------------------|
| March 2012     | 1.1      | Updates for software release 1.2 |
| September 2011 | 1.0      | Initial release                  |

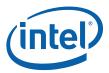

## 1.0 Description

The Hello World sample application is an example of the simplest Intel<sup>®</sup> DPDK application that can be written. The application simply prints an "helloworld" message on every enabled lcore.

## 1.1 Documentation Roadmap

The following is a list of Intel<sup>®</sup> DPDK documents in suggested reading order:

- Release Notes: Provides release-specific information, including supported features, limitations, fixed issues, known issues and so on. Also, provides the answers to frequently asked questions in FAQ format.
- **Getting Started Guide**: Describes how to install and configure the Intel<sup>®</sup> DPDK software; designed to get users up and running quickly with the software.
- · Programmer's Guide: Describes:
  - The software architecture and how to use it (through examples), specifically in a Linux\* application (linuxapp) environment
  - The content of the Intel<sup>®</sup> DPDK, the build system (including the commands that can be used in the root Intel<sup>®</sup> DPDK Makefile to build the development kit and an application) and guidelines for porting an application
  - Optimizations used in the software and those that should be considered for new development

A glossary of terms is also provided.

- **API Reference**: Provides detailed information about Intel<sup>®</sup> DPDK functions, data structures and other programming constructs.
- Sample Application User Guides: A set of guides, each describing a sample application that showcases specific functionality, together with instructions on how to compile, run and use the sample application.

## 2.0 Compiling The Application

1. Go to the example directory:

```
export RTE_SDK=/path/to/rte_sdk
cd ${RTE SDK}/examples/helloworld
```

2. Set the target (a default target is used if not specified). For example:

```
export RTE TARGET=x86 64-default-linuxapp-qcc
```

See the Intel® DPDK Getting Started Guide for possible RTE TARGET values.

3. Build the application:

make

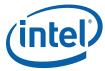

### 3.0 **Running the Application**

To run the example in a linuxapp environment:

```
$ ./build/helloworld -c f -n 4
```

Refer to Intel® DPDK Getting Started Guide for general information on running applications and the Environment Abstraction Layer (EAL) options.

### 4.0 **Explanation**

The following sections provide some explanation of code.

#### **EAL Initialization** 4.1

The first task is to initialize the Environment Abstraction Layer (EAL). This is done in the main() function using the following code:

```
MAIN(int argc, char **argv)
    ret = rte_eal_init(argc, argv);
    if (ret < 0)
        rte panic("Cannot init EAL\n");
```

This call finishes the initialization process that was started before main() is called (in case of a Linuxapp environemnt). The argc and argv arguments are provided to the rte\_eal\_init() function. The value returned is the number of parsed arguments.

### 4.2 **Starting Application Unit Lcores**

Once the EAL is initialized, the application is ready to launch a function on an Icore. In this example, lcore hello() is called on every available lcore. The following is the definition of the function:

```
static int
lcore_hello(__attribute__((unused)) void *arg)
    unsigned lcore_id;
   lcore_id = rte_lcore_id();
   printf("hello from core %u\n", lcore id);
   return 0;
```

The code that launches the function on each lcore is as follows:

```
/* call lcore hello() on every slave lcore */
RTE LCORE FOREACH SLAVE(lcore id) {
   rte eal remote launch(lcore hello, NULL, lcore id);
/* call it on master lcore too */
lcore hello(NULL);
```

April 2012 **Intel Confidential** Reference Number: 482249-1.1

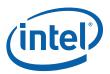

The following code is equivalent and simpler:

rte\_eal\_mp\_remote\_launch(lcore\_hello, NULL, CALL\_MASTER);

Refer to the  $Intel^{@}$  DPDK API Reference for detailed information on the rte\_eal\_mp\_remote\_launch() function.

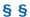